## **Configuración Global de Joomla**

Una vez instalado y habiendo ingresado ya al panel de administración ubicado en http://www.midominio.com/Joomla/administrator/ lo primero que vamos a hacer configurar las opciones generales del sitio. Para ello nos dirigimos a CONFIGURACIÓN GLOBAL.

Es importante tener en cuenta que los datos de esta configuración, a diferencia del resto de todos los datos que almacena Joomla, son escritos en un archivo llamado *configuration.php*, por eso es importante que este archivo sea **Escribible** y tenga los permisos necesarios para que Joomla pueda escribir en él. Si no hemos tocado desde la instalación debe estar todo ok.

Bien, lo primero a configurar está en la **lengüeta "Sitio"**:

*Desactivar Sitio*: cuando esta opción está configurada en "no", el sitio funciona normalmente, si por alguna razón necesitamos poner el sitio offline (por mantenimiento por ejemplo) debemos seleccionar la opción "si" y guardar el cambio haciendo clic en el icono de guardar arriba a la derecha.

*Mensaje - Desactivar Sitio*: cuando hemos desactivado el sitio con la opción anterior se mostrará este mensaje a los usuarios que intenten acceder a él. Puede editarse a gusto.

*Mensaje - Error de Sistema*: cuando por alguna razón no puede establecerse conexión con la base de datos este es el mensaje que se mostrará a los usuarios. Al igual que en el caso anterior puede editarse a gusto.

*Nombre del sitio*: esto aparecerá en todos los títulos de las páginas mostradas, por lo que conviene elegir algo que identifique bien al sitio para que acompañe a su nombre.

*Mostrar enlaces no autorizados:* Si está configurada en "si" se permite a los visitantes anónimos del sitio ver los enlaces hacia contenidos que requieren de registro de usuario. Solamente verán los enlaces, ya que para ver sus contenidos tendrán que registrarse como usuarios del sitio.

*Permitir registro de usuarios*: si esta opción está deshabilitada, los usuarios no podrán registrarse en el sitio, sin embargo vos podrás hacerlo por ellos desde el panel de administración (esta opción es buena para cuando necesitamos un sitio con información privada destinada a usuarios a los cuales nosotros decidimos mostrarla)

*Usar activación de cuenta*: envía un email a la casilla del usuario que se suscribe en nuestro sitio para que este active su cuenta haciendo clic (o copiando y pegando en su navegador) el código de activación generado automáticamente por el sistema.

*Debug del sitio*: esta opción permite activar o desactivar los mensajes de error del depurador. Conviene tenerla desactivada, a no ser que surjan errores y el depurador pueda ayudarnos a descubrir la causa de estos.

*Editor WYSIWYG:* es el editor html que se utiliza para crear el contenido o editarlo. Conviene dejar esta opción configurada en el editor predeterminado por defecto.

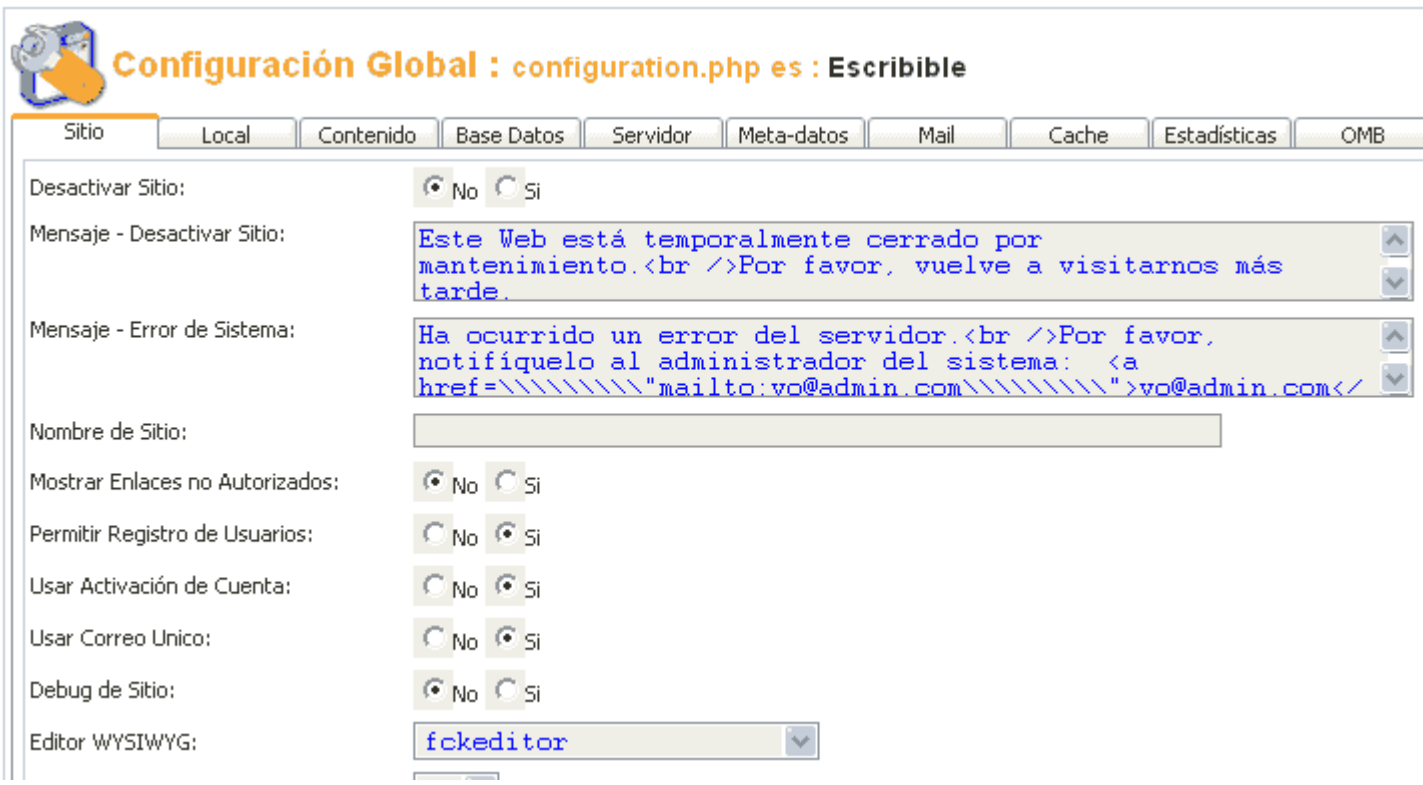

En la **lengüeta "Local"** tenemos configuración de idioma en el que se muestran los enlaces, advertencias, títulos, etc. relacionados con las páginas del sitio. Es importante saber que los archivos de idioma se encuentran ubicados en el directorio /Joomla/languaje/. Dentro de "país local" debemos definir para las etiquetas meta el lenguaje en que está nuestro sitio y el prefijo del país al que pertenece, por ejemplo para España es: es\_ES.

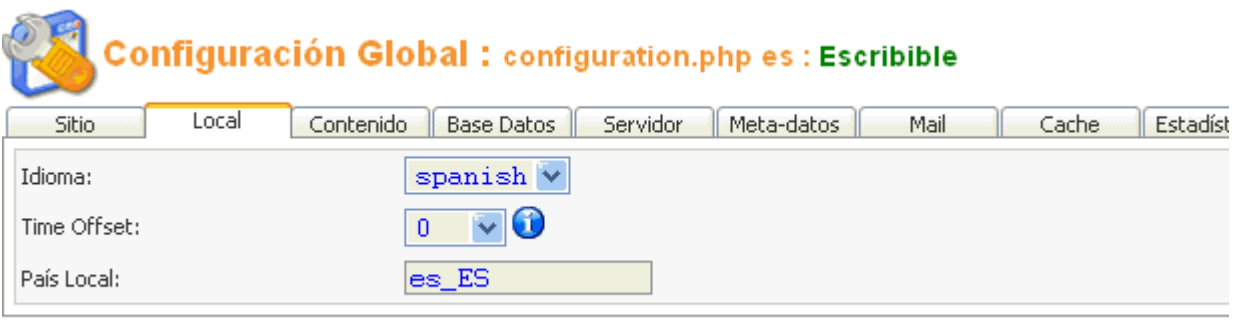

Copyright 2000 - 2004 Miro International Pty Ltd. All rights reserved.

*Time offset* se refiere a la diferencia horaria entre el sistema y el horario que se desea configurar. Por ejemplo, al pasar el ratón sobre la *i* mostrará la configuración horaria del sistema, luego con el menú desplegable podemos quitar o agregar horas a esa configuración. Esto es muy útil cuando el sitio se destina a otras zonas geográficas con diferente huso horario.

En la **lengüeta "Contenido"** tenemos varias opciones que podemos configurar a gusto teniendo en cuenta la mayor o menor información y utilidades que se disponen al momento de mostrar contenidos con Joomla (artículos, noticias, secciones, etc). Cada Item que publiquemos guardará una información que puede o no ser mostrada a los visitantes del sitio. Es extremadamente útil mostrar: visitas y votos, visitas, y los iconos de impresora, PDF y email. Con el icono de impresora los visitantes tendrán disponible una versión imprimible del item en cuestión, con PDF la misma información en formato del lector Adobe Acrobat Reader, y con el de Email activado podrán enviar lo que están leyendo a un amigo.

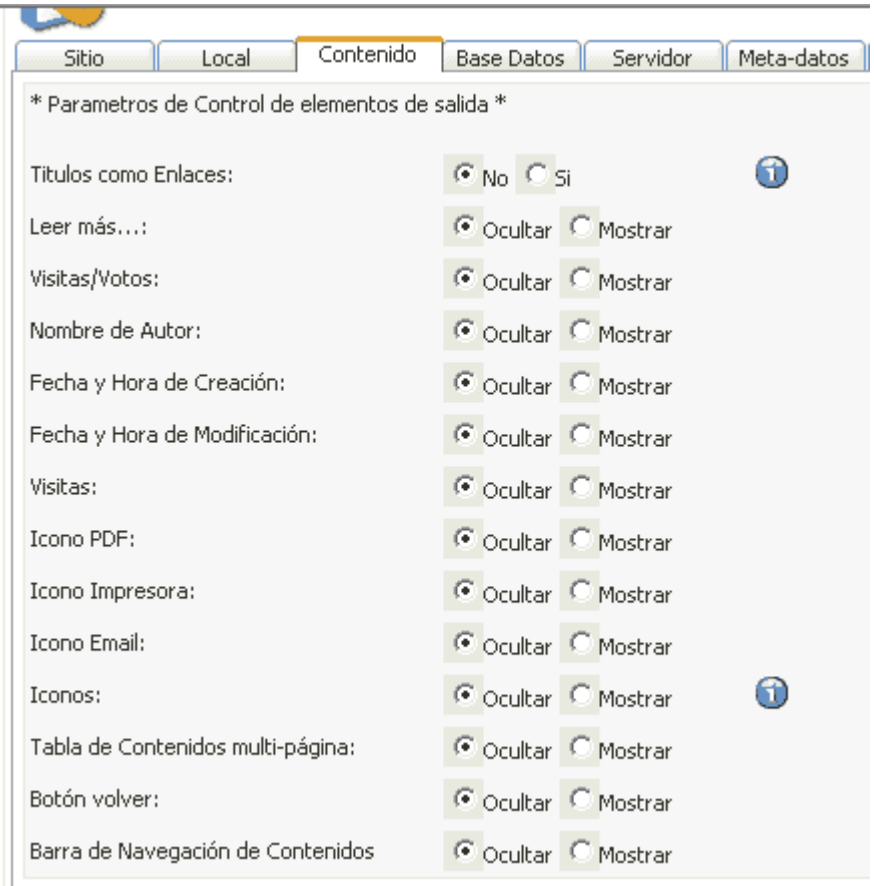

Las opciones en la **lengüeta de "Base de Datos"** es conveniente no tocarlas, ya que cualquier dato que allí se cambie hará que el sistema deje de funcionar.

En la **lengüeta "Servidor"**, dejaremos la salida de compresión desactivada. Por otra parte podemos podemos aumentar o disminuir la configuración por defecto que determina cuando caduca la sesión después de un determinado tiempo de inactividad en el sistema. Por último, el reporte de errores lo dejamos "por defecto del sistema". En caso de que queramos ver todas las advertencias y errores del depurador para descubrir posibles fallas puede configurarse a "máximo".

**NOTA**: en la versión 4.5.2 se han agregado dos campos:

FILE CREATION (permisos para la creación de archivos)

DIRECTORY CREATION (permisos para la creación de directorios)

Estas opciones vienen configuradas en CHMOD 666 (escritura y lectura permitida a todos los usuarios) para la creación de nuevos archivos y directorios. Una opción puede ser deshabilitar estas opciones y dejarlas "por defecto" del servidor.

**IMPORTANTE:** No crear una combinación diferente de permisos porque el sitio puede quedar no operativo.

En la **lengüeta "Metadatos"**, van a escribirse los metatags de descripción y palabras claves del sitio, para que puedan ser leídas por los robots buscadores.

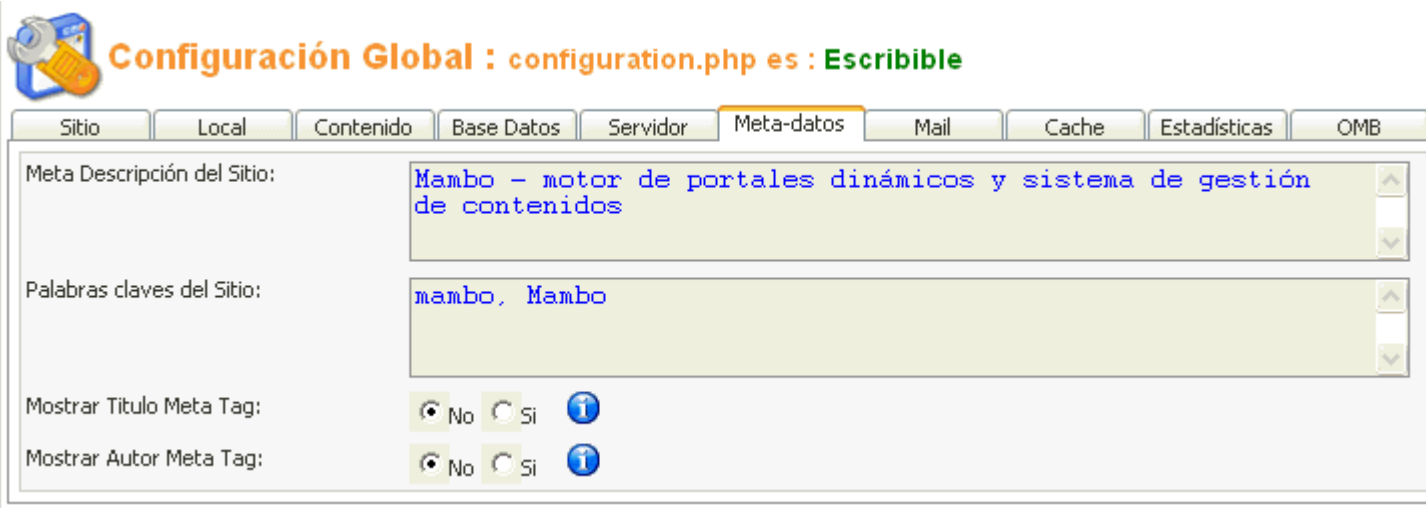

Por ejemplo, en el código fuente de la cabecera de la página principal podemos ver estas etiquetas así:

```
<?xml version="1.0" encoding="iso-8859-1"?><!DOCTYPE html PUBLIC "-//W3C//DTD XHTML
1.0 Transitional//EN" "http://www.w3.org/TR/xhtml1/DTD/xhtml1-transitional.dtd">
<html xmlns="http://www.w3.org/1999/xhtml">
<head>
<title>Inicio - </title>
<meta name="description" content=",Joomla - motor de portales dinámicos y sistema de gestión de
contenidos" />
<meta name="keywords" content=",Joomla, Joomla" />
<meta name="Generator" content="Joomla - Copyright 2000 - 2004 Miro International Pty Ltd. All
rights reserved." />
\leqmeta name="robots" content="index, follow" \geq<meta http-equiv="Content-Type" content="text/html; charset=iso-8859-1" />
```
En la **lengüeta "Mail"** se configura la forma en que Joomla enviará emails a los usuarios y al administrador. Puede utilizarse la función que viene por defecto o puede utilizarse un servidor SMTP o Sendmail si sabemos los datos de configuración de nuestro servidor de email. Estos datos pueden ser consultados al administrador / soporte de nuestro servidor de hosting.

**NOTA**: en la versión 4.5.2 se han agregado la ruta al programa "SENDMAIL" (servidor de mail para sistemas Linux/Unix). Para saber cuál es la localización de este programa conviene preguntar al soporte del servidor o ejecutar un **info.php**

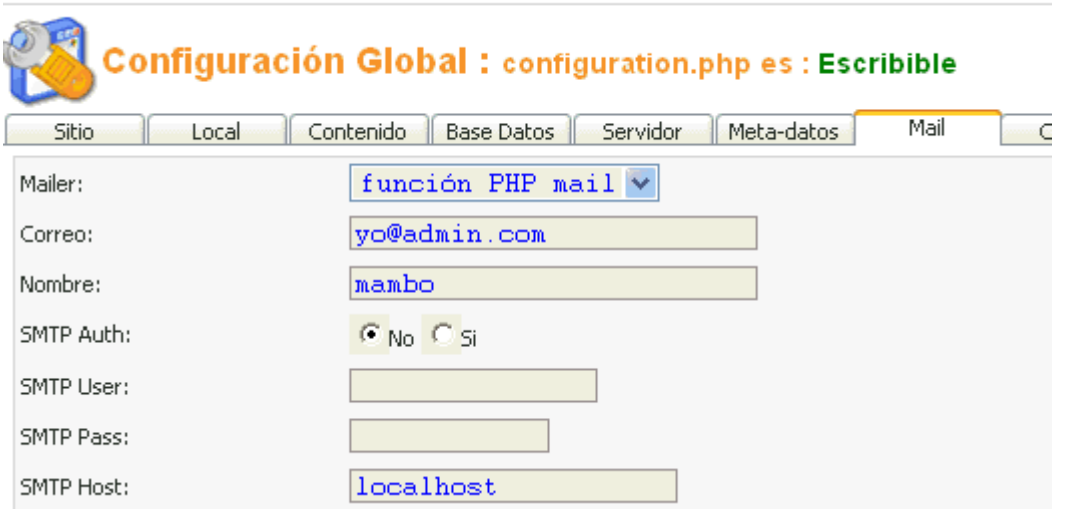

En la **lengüeta "Cache"** indicaremos al sistema si deseamos que se cacheen los documentos cada determinado tiempo. Esto hace que el sistema se vuelva más rápido, ya que cada vez que se realiza una

petición se muestran los archivos de la cache sin necesidad de estar conectándose a la base de datos constantemente. El directorio donde se van a guardar los archivos de cache debe ser **escribible**, es decir, debe tener los permisos necesarios para que Joomla pueda crear y borrar archivos en él. También tenemos el tiempo que determina cada cuanto se realiza el cacheo de archivos, en segundos.

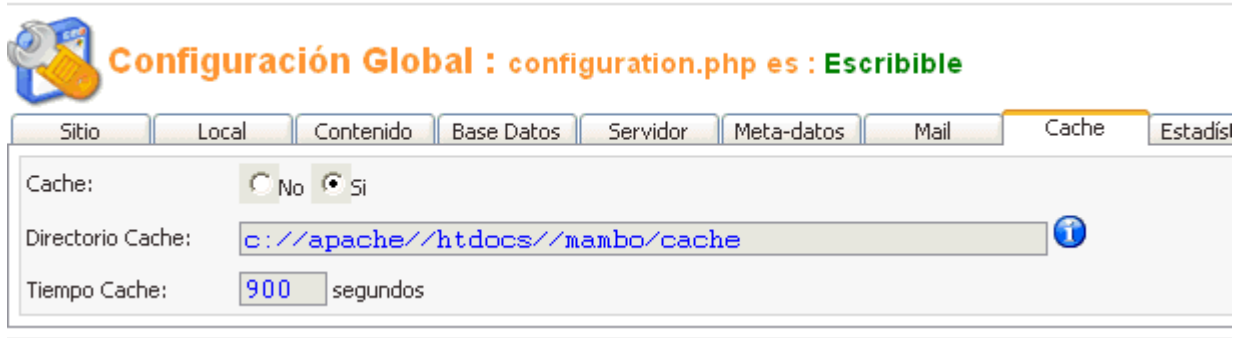

En la **lengüeta "Estadísticas"** podemos indicar al sistema si queremos que se guarde un registro de las visitas al sitio, que luego podremos ver en: Sitio >> Estadísticas.

*Log Content Hits by Date*: guarda un log con los accesos día a día (es recomendable no tenerlo activado ya que se almacena gran cantidad de datos)

*Log Search Strings* es simplemente un log (registro) con las búsquedas que los visitantes hicieron desde el buscador interno del sitio.

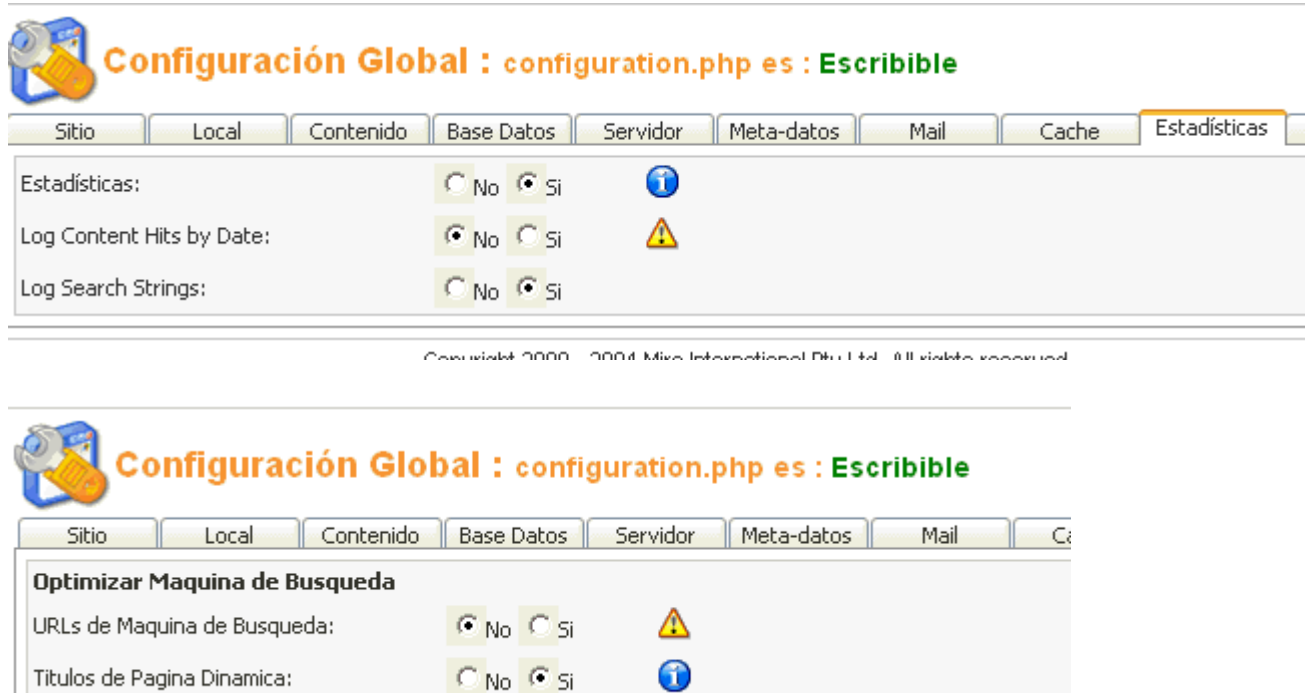

 $\ddot{\phantom{a}}$ 

Finalmente, tenemos la **lengüeta "OMD"**, donde tenemos dos opciones:

*URLs de máquina de búsqueda*, que es una opción que se utiliza en servidores Apache únicamente con el módulo "MOD REWRITE" activado, donde se reescriben las urls para ser más amigables a los robots buscadores.

Muchos motores de búsqueda son programados para no seguir (o seguir muy pocas) variables en las urls, cuando realizan el spidering (algo así como el rastreo e indexación). Esto es así porque estos softwares funcionan siguiendo los vínculos dentro de un sitio e indexando el contenido que encuentran a su paso por ellos. En muchos casos sucede que la combinación de variables que se pasan por las urls es elevada, razón por la cual tienen los robots instrucciones de no seguir estas todas estas variables para que no queden atrapados en un círculo vicioso (loops infinitos, pasando varias veces por la misma url) sin poder continuar. Por esta razón es que los sitios dinámicos no son fácilmente indexables por los buscadores, perdiendo así eventualmente apariciones en las *SERPS* (páginas de resultados en búsquedas de los buscadores) y por ende, visitas.

Una url de este tipo podría ser:

http://localhost/Joomla/index.php?option=com\_content**&**task=section**&**id=1**&**Itemid=2, mientras que una url amigable a motores de búsqueda sería algo así como:

http://www.Joomlaportal.com/component/option,com\_remository/Itemid,46/func,fileinfo/parent,folder/fil ecatid,938/

En caso de configurar en "si" la opción de url de máquina de búsqueda, debe renombrarse el fichero *htaccess.txt* ubicado en el directorio donde está instalado Joomla, por *.htaccess*, para que el servidor pueda comprender las instrucciones en dicho archivo de reescribir las urls.

Por último, Títulos *de Pagina Dinámica:* deberíamos configurarlos a "si", para que el título de la página actual se corresponda con su contenido visualizado. Esto cambia dinámicamente.